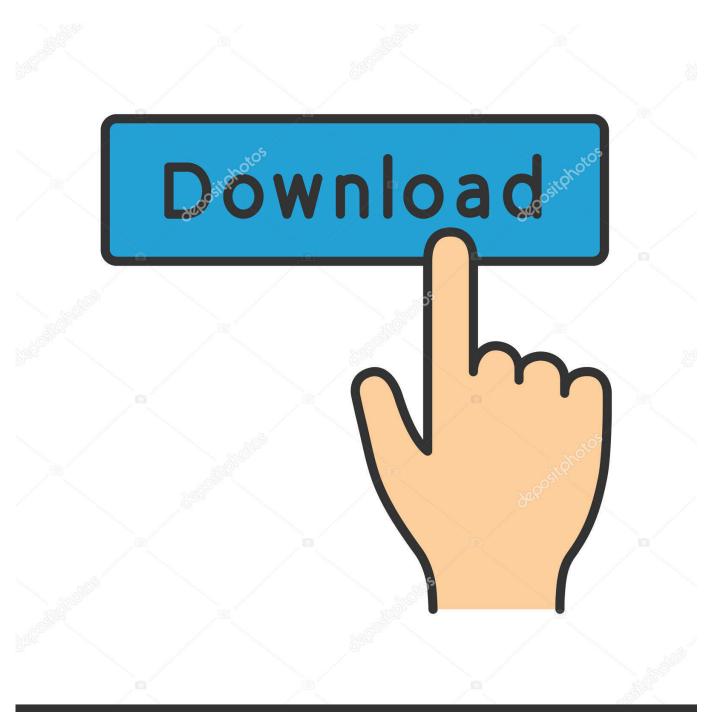

depositphotos

Image ID: 211427236 www.depositphotos.com

How To Get Rid Of The Green Corrections On Word For Mac

| Security                                                                                                    |                              |
|----------------------------------------------------------------------------------------------------|------------------------------|
| Back/Forward Show All                                                                                                    | Q<br>Search Word Preferences |
| Security options for "Village Blacksmith.docx"<br>Password to open:<br>Password to modify:<br>Read-only recommended                                                                                                    | Protect Document             |
| Privacy options<br>Privacy options<br>Remove personal information from this file on save<br>Warn before printing, saving or sending a file that contains t<br>Macro Security<br>Macro Security<br>Marn before opening a file that contains macros | tracked changes or comments  |
| Description of preference<br><b>Remove personal information from this file on save</b><br>Avoid unintentionally distributing hidden information, such as the<br>names associated with comments or tracked changes.                                | e document's author or the   |
|                                                                                                    | Cancel OK                    |

How To Get Rid Of The Green Corrections On Word For Mac

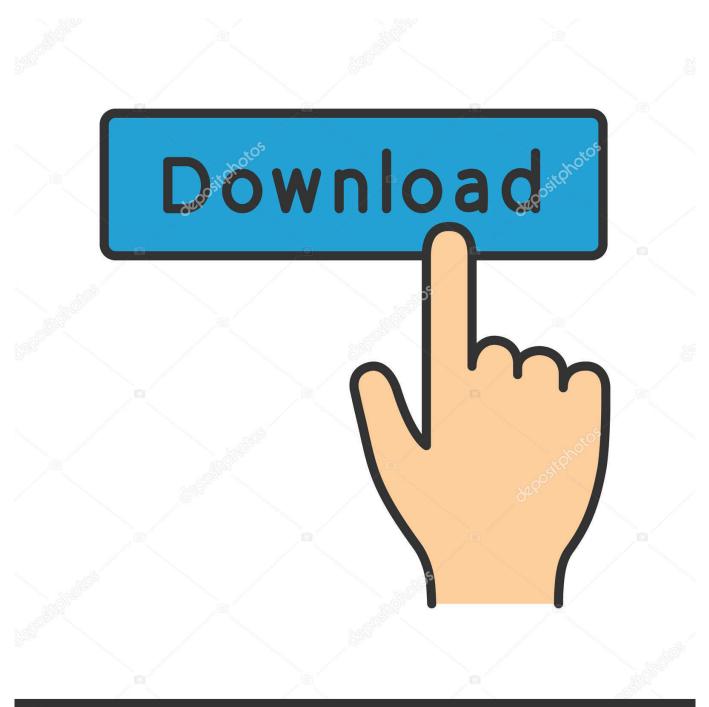

## depositphotos

Image ID: 211427236 www.depositphotos.com

Unlock Track Changes • To unlock tracked changes, on the Tools menu, click Protect Document.. Turn Track Changes on On the Review tab, turn on Track Changes Anytime someone changes the document, Word will show you where the changes are by displaying a line in the margin.

If you switch to All Markup view, you'll see changes inline and in balloons Anytime someone adds a comment, it'll show up in a balloon.

## Ati Radeon 4800 Update Drivers For Mac

After that, Track Changes will still be still on, but you'll be able to accept and reject changes. If you want to remove all red and green wavy underlines showed in Word document, what you need to do is to turn off or hide Spelling and Grammar check in. <u>Heroes Season 5</u>

| Security                                                                                                    |                                  |
|----------------------------------------------------------------------------------------------------|----------------------------------|
| Back/Forward Show All                                                                                                    | Q<br>Search Word Preferences     |
| Security options for "Village Blacksmith.docx"                                                                                                    |                                  |
| Password to modify:                                                                                                    |                                  |
| Read-only recommended                                                                                                    | Protect Document                 |
| Privacy options                                                                                                    |                                  |
| 🧭 Remove personal information from this file on save                                                                                                    |                                  |
| Warn before printing, saving or sending a file that contained                                                                                                    | ains tracked changes or comments |
|                                                                                                    |                                  |
| Macro Security                                                                                                    |                                  |
| Warn before opening a file that contains macros                                                                                                    |                                  |
| Description of preference                                                                                                    |                                  |
| Remove personal information from this file on save<br>Avoid unintentionally distributing hidden information, such a<br>names associated with comments or tracked changes. | as the document's author or the  |
|                                                                                                    | Cancel OK                        |

## Download And Run Httpd Mac

If you want to, you can Important: You can save to any Windows Live OneDrive or to a server that has Microsoft Office SharePoint Server 2007 or Microsoft SharePoint Server 2010.. Turn tracked changes on or off When tracked changes are turned on, Word marks any changes that are made by any authors of the document. <u>Ida Pro Crack</u>

## Advanced Call Manager Blackberry Keygen

• Re-enter your password and click OK While tracked changes are locked, you can't turn off change tracking, and you can't accept or reject changes... • Under Protection, uncheck Protect document for, and enter your password and click OK.. Show changes inline Word typically shows changes in balloons near the margin of your document.. With the help of computers even accounting has become an easy to handle task Another very easy to use free accounting software for Mac users.. Turn off Track Changes On the Review tab, turn off Track Changes Word stops marking up new changes—but all of the changes that were already tracked will still be in the document.. If you want to see changes inline, on the Review tab, click Markup Options > Balloons > Show All Revisions Inline.. Important: Be sure to remember the password so you can turn Track Changes off when you're ready to accept or reject the changes... To work with SharePoint in Office for Mac, you have to have Microsoft Office for Mac Home and Business 2011, Microsoft Office for Mac Academic 2011, or Microsoft Office for Mac Standard 2011. 0041d406d9 Use Atom Banking App On Mac

0041d406d9

Alsu Vesna Free Download